Manual de Instalação de **Certificados A1** 

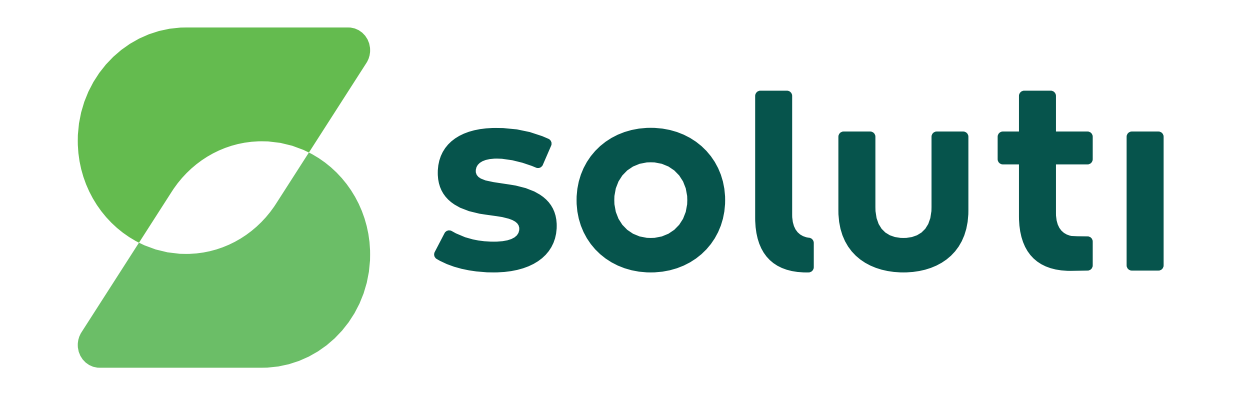

### Bem-vindoà **Soluti**

É um prazer ter você como nosso cliente.Você já fez a compra do seu Certificado Digital e a validação presencial, agora falta pouco para usar o seu A1 para simplificar seus negócios.

Este manual irá ajudá-lo na instalação e emissão de todos eles. Acompanhe nossas instruções.

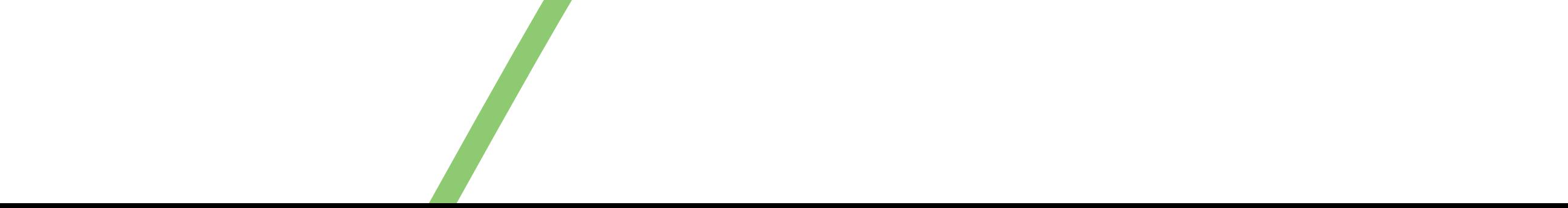

**A instalação é feita em duas etapas,**  primeiro você precisa fazer o download do nosso assistente de emissão, depois o Assistente irá ajudá-lo na instalação do seu Certificado.

**Download do Assistente:**

O primeiro passo para instalar o seu Certificado A1 é fazer o download ou atualizar o Java em seu computador. O Java é um aplicativo necessário para que o nosso Assistente funcione. Se você não tem, faça o download gratuito em:

**www.java.com**

# **Certificado Digital A1**

## **Emissão doCertificado A1**

**1** . Tenha em mãos o seu **Documento** Reservado. Ele contém o seu login senha que serão necessários para ativar o Assistente.

**2** Faça o download do Assistente de Emissão

**3** Clique em executar para usar o Assistente em seu computador.

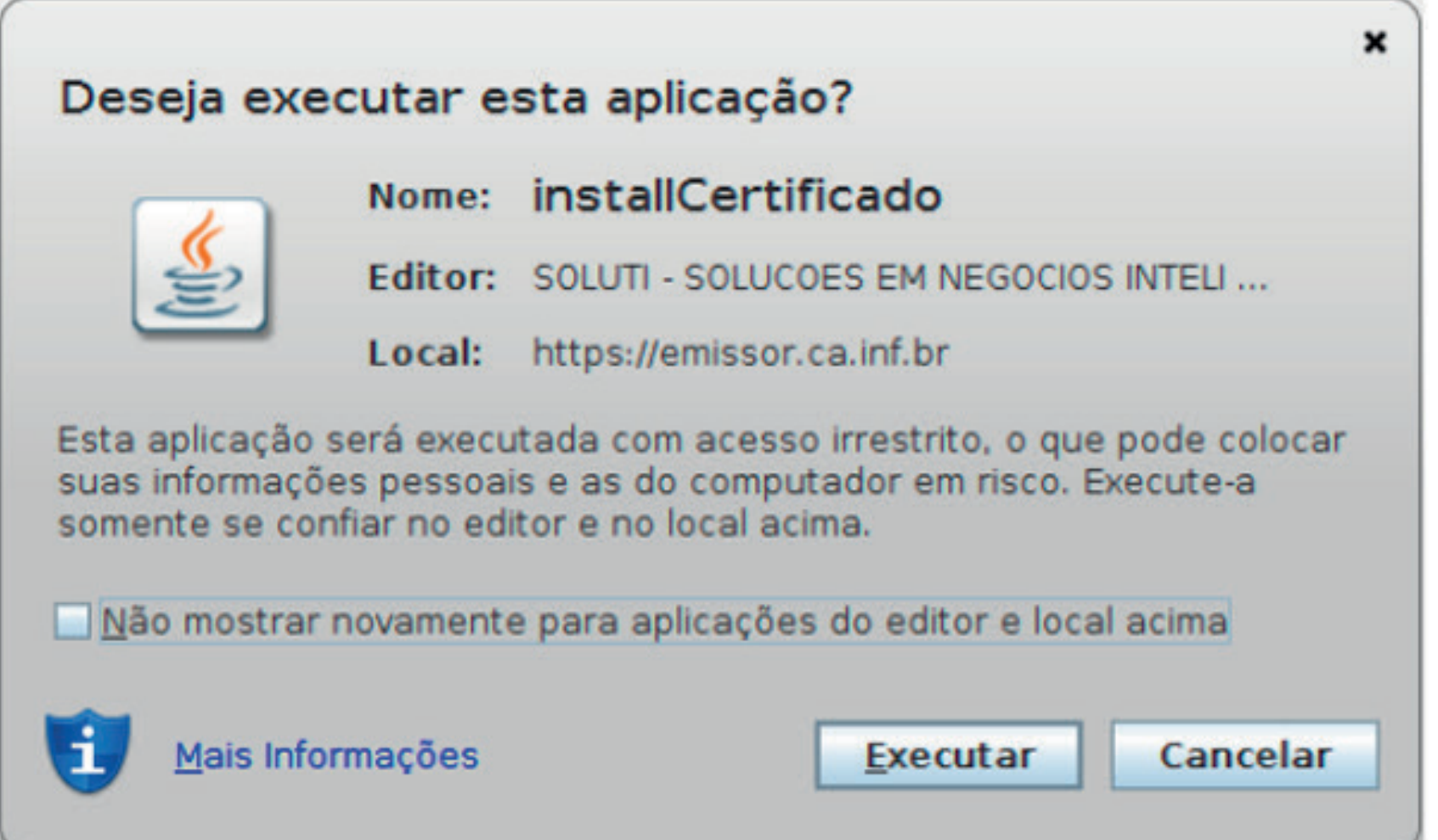

**4** O Assistente abrirá uma janela solicitando seu **usuário e senha**. Eles estão presentes no seu **Documento Reservado**.

#### de Certificadoem: **emitir.soluti.com.br**

Download do Assistente de Emissão de Certificados

**6** Escolha a sua senha com, no mínimo, 4 dígitos. Essa senha é pessoal, você irá digitá-la toda vez que utilizar o Certificado.

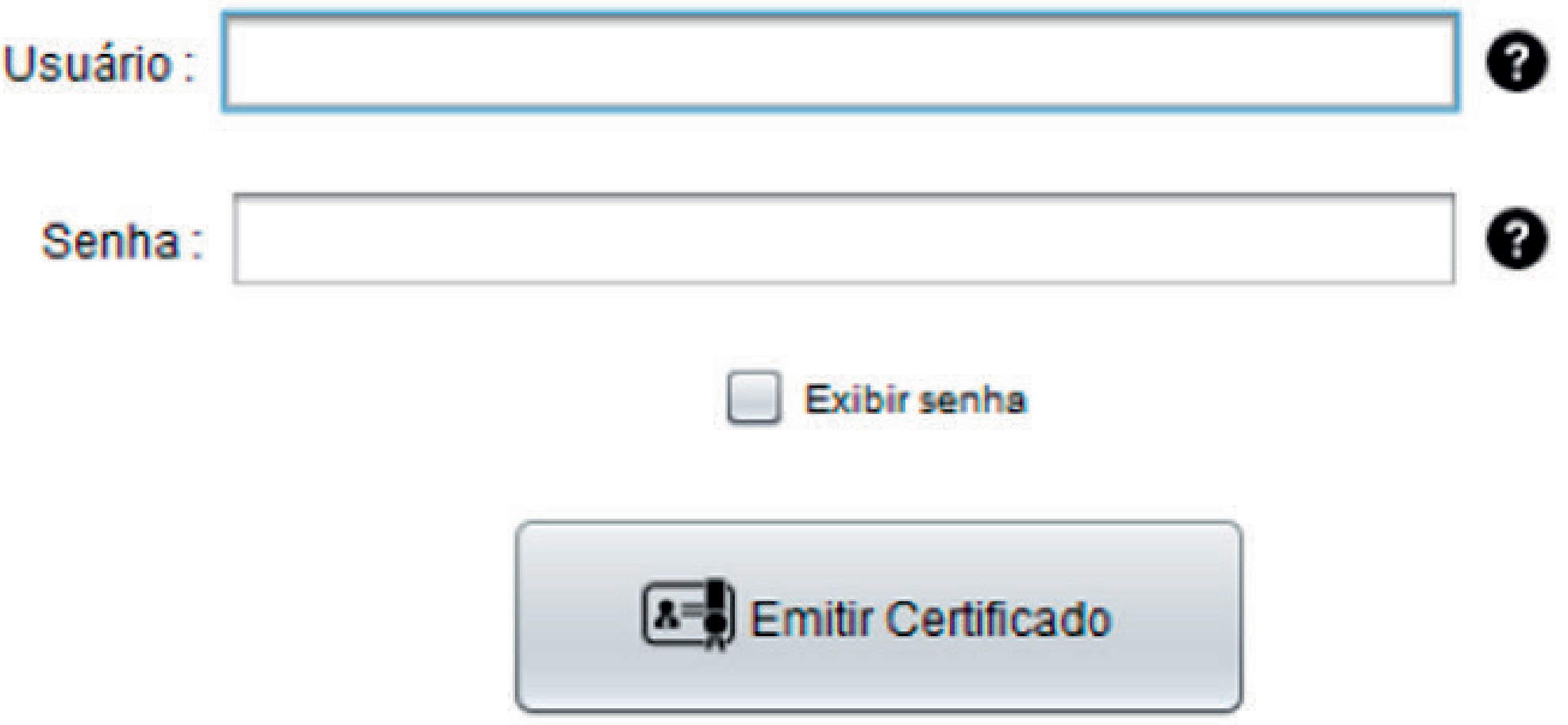

**5** Escolha o local, em seu computador, onde ficará armazenado o seu Certificado.

**7** Clique em **OK** para concluir a emissão de seu Certificado e já pode usá-lo normalmente.

### **Dica:**

**Se o seu Java estiver desatualizado**, nosso Assistente de instalação, mandará uma notificação para atualizá-lo, basta clicar em "sim".

**Mantenha um backup do seu Certificado Digital A1**, em caso de perda do arquivo, você terá que adiquirir um novo Certificado.

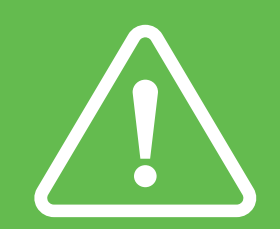

**Atenção!**

Por questões de segurança, a Soluti não tem acesso a sua senha.

**Não perca sua senha** ou será necessário adquirir um novo Certificado. Ao final desse manual, há um espaço para anotar suas informações de login e senha.

**Cuidado**, lembre-se que você é responsável por todas as operações feitas com o seu Certificado.

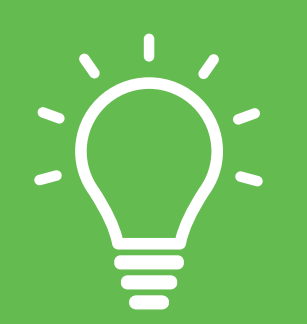

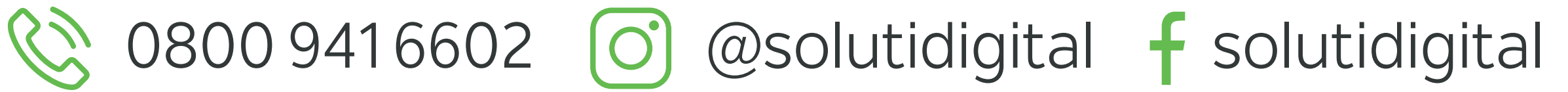

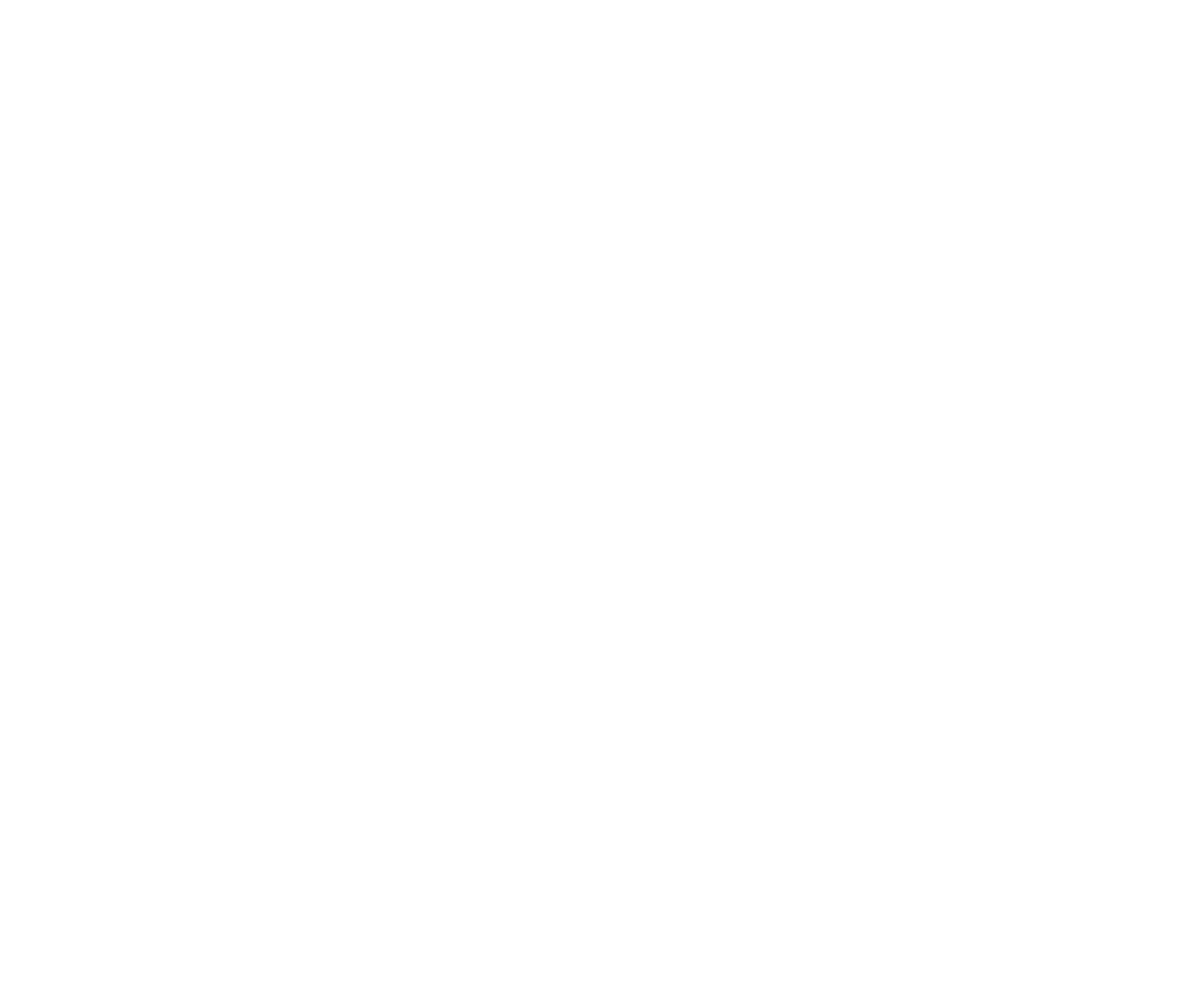

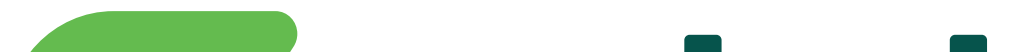

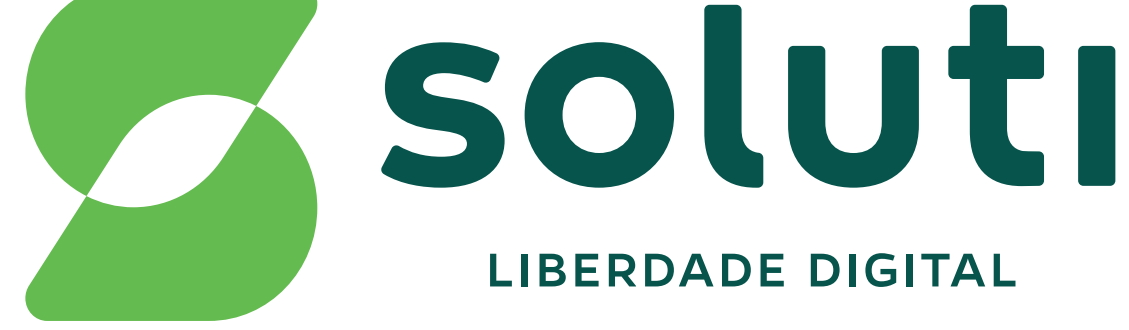

### **soluti.com.br**

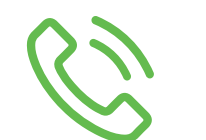